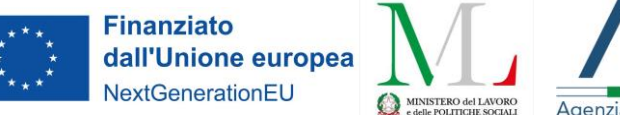

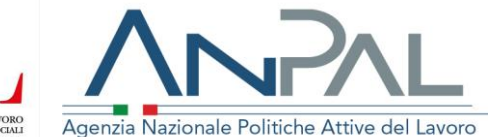

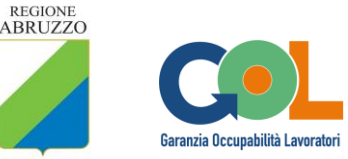

# *Istruzioni operative*

Con le presenti Istruzioni Operative si intende fornire, nelle more della completa operatività del portale SIU Formazione, la metodologia e la analitica regolamentazione delle attività amministrative che ciascun ufficio coinvolto nell'attuazione e gestione dei percorsi formativi finanziati da GOL, in base alle attribuzioni di propria competenza, sarà tenuto a porre in essere e che, integrate tra loro, consentiranno di espletare con precisione, correttezza, continuità e celerità l'intera fase di avvio dei percorsi formativi oggetto dell'Avviso n. 2.

Al riguardo, si precisa fin d'ora che, alla luce della progressiva implementazione delle funzionalità del portale SIU Formazione, i cui tempi e modalità di integrazione non sono allo stato prevedibili e misurabili, tutte le indicazioni operative oggetto del presente documento sono suscettibili di essere modificate, rimodulate ed emendate in base alle esigenze che emergeranno nel corso della fase di avvio del programma GOL e che, in considerazione dell'innovazione introdotta dall'uso della piattaforma informatica SIU Formazione, non possono essere disciplinate ex ante ma solo contestualmente e successivamente all'operatività della piattaforma digitale.

In via generale, relativamente ai percorsi da erogare nell'ambito del programma, si precisa che:

- ad ogni offerta formativa del soggetto realizzatore corrisponde una lista di attesa, composta da tutti i beneficiari che, in sede di orientamento specialistico, hanno opzionato quel percorso;
- la classe deve comporsi, al minimo, da n. 4 allievi, trovando quale limite massimo la capienza dell'aula stabilita in sede di accreditamento;
- raggiunto il numero minimo di 4 allievi, il Soggetto Realizzatore può continuare ad inserirne fino ai 15 gg. successivi; scaduto tale termine, entro 3 gg lo stesso Soggetto Realizzatore chiede l'autorizzazione all'avvio del percorso, che viene resa entro 5 gg. Ottenuta l'autorizzazione, il Soggetto Realizzatore ha l'obbligo di avviare il percorso nei 5 giorni successivi;
- i percorsi formativi devono essere realizzati in osservanza dell'arco temporale definito nella tabella che segue:

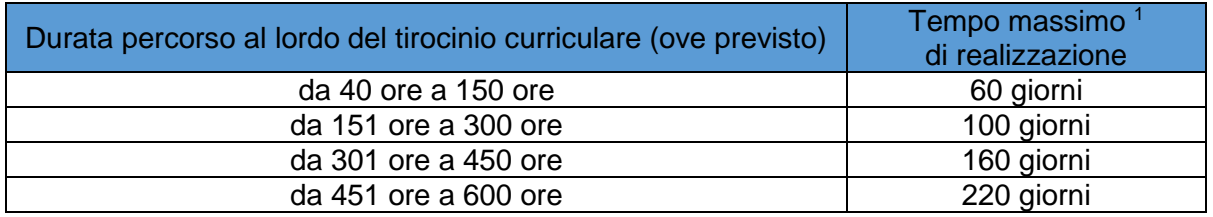

 la documentazione da presentare per l'autorizzazione all'avvio delle attività formative e la richiesta di esame finale, allegata al presente documento (Allegati da 1 a 4), è disponibile sulla piattaforma in formato editabile e, una volta compilata, dovrà essere caricata dal Soggetto realizzatore in formato pdf;

Al fine di garantire continuità e celerità nella fase di avvio dei percorsi si è ritenuto opportuno articolare il processo nelle seguenti macro fasi, ossia:

<sup>-</sup>1 I giorni si intendono consecutivi, al netto delle festività.

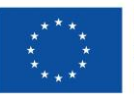

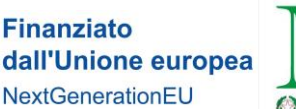

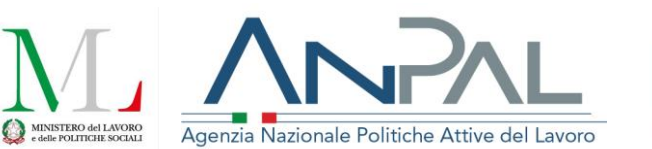

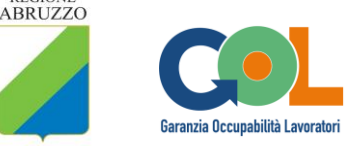

**REGIONE** 

- A. *Fase istruttoria*, avente ad oggetto la verifica sulla regolarità dei documenti allegati alle istanze di autorizzazione all'avvio dei percorsi formativi;
- B. *Fase autorizzatoria* e di gestione delle risorse assegnate ai singoli soggetti realizzatori per i percorsi da avviare;
- C. *Gestione esami* **finali**;
- D. *Richiesta anticipo*;
- E. *Richiesta saldo*.

Le prime due fasi, punti **A** e **B**, sono propedeutiche al "*click*" di approvazione dell'istanza inserita dal Soggetto Realizzatore sulla piattaforma SIU Formazione.

## **A) FASE ISTRUTTORIA - VERIFICA REGOLARITA' DOCUMENTALE**

Con cadenza giornaliera il responsabile del sistema informativo SIU o un suo delegato abilitato all'accesso alla piattaforma SIU inoltrerà agli uffici competenti per l'attività istruttoria un *file excel* avente ad oggetto le richieste di approvazione delle classi pervenute nella giornata precedente, contenente la scheda anagrafica dell'organismo di formazione/soggetto realizzatore e il dettaglio dell'offerta formativa, come di seguito analiticamente elencato:

- Anagrafica del Soggetto Realizzatore (denominazione, P.IVA/C.F., sede legale);
- codice gol;
- denominazione del percorso formativo/Udc;
- sede operativa del corso;
- ore corso<sup>2</sup>;
- data avvio / data fine;
- numero di alunni.

Gli uffici competenti per la fase istruttoria ricevuto il *file excel*, coordinandosi, gestiscono proquota ciascuno le richieste di approvazione ivi elencate e dettagliate come sopra specificato, seguendo l'ordine cronologico (di richiesta approvazione) e procedono a svolgere le seguenti attività:

- implementazione manuale del *file excel* con aggiunta delle seguenti colonne (ad oggi, in parte, non estraibili direttamente dal portale SIU):
	- a. dettaglio [ore del corso/ore UdC]<sup>3</sup>;
	- b. sovvenzione ex ante totale UCS ora corso [con inserimento della formula: UCS fascia B ( $\in$  122,90) \* numero di ore];
	- c. sovvenzione ex ante totale UCS ora/allievo [con inserimento della formula UCS ora/allievo ( $\in$  0,84) x numero allievi x n. ore corso];
	- d. totale sovvenzione ex ante [con inserimento della somma delle colonne di cui ai precedenti punti **b** e **c**].
- controllo della documentazione caricata sulla piattaforma (Allegati da 1 a 4), nello specifico:

<sup>-</sup><sup>2</sup> Dal momento in cui sarà possibile associare il numero di ore ai percorsi formativi.

<sup>3</sup> Cfr. nota n. 1.

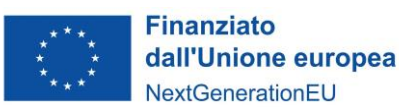

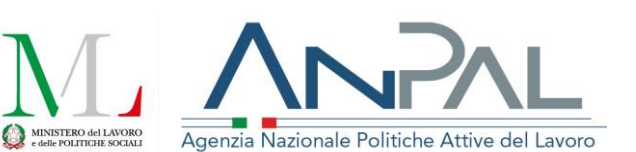

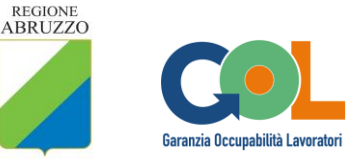

- rispetto all'Allegato 1 l'Ufficio verificherà la rispondenza del numero ore corso ivi riportato con quello risultante dal Repertorio delle Qualificazioni per quel determinato percorso formativo (totale o parziale) e la correttezza del calcolo della sovvenzione ex ante;
- rispetto all'Allegato 2, l'Ufficio si limiterà a verificare che la prima lezione indicata nel calendario (coincidente con l'avvio del percorso<sup>4</sup>) non sia anteriore alla data di autorizzazione all'avvio;
- rispetto agli allegati 3 e 4 l'Ufficio verificherà la coincidenza tra i nominativi dei docenti e i curricula allegati e che gli stessi riportino in calce la firma del docente e copia del documento di identità;

Rispetto alle verifiche dei dati riportati negli allegati sopra richiamati si precisa che, in tutti i casi, eventuali irregolarità/incongruenze riscontrate saranno segnalate al soggetto realizzatore affinché provveda alla regolarizzazione (rigetto con motivazione);

## *ESITO DELLA FASE ISTRUTTORIA*

- *ESITO NEGATIVO*, in tal caso, l'Ufficio che ha svolto l'istruttoria con apposito comando "rigetta" l'istanza di approvazione della classe indicando nel campo dedicato la motivazione ed assegnando un termine di 3 giorni per la regolarizzazione/integrazione documentale. L'Ufficio monitora l'istanza "pendente" e:
	- a. Se il soggetto realizzatore regolarizza l'istanza, l'istruttoria avrà esito positivo;
	- b. Se il soggetto realizzatore non regolarizza l'istanza nel termine assegnato l'istruttoria avrà esito negativo e sarà rigettata definitivamente;
- *ESITO POSITIVO*, l'Ufficio che ha svolto l'istruttoria predispone un documento, utilizzando lo schema *Allegato 1* alle presenti indicazioni operative, in cui attesta che la verifica della documentazione caricata su SIU ha avuto esito positivo con riferimento alle richieste di approvazione classe contraddistinte dai codici GOL ivi riportati e dettagliate nel file *excel* allegato. Tale documento viene acquisito agli atti mediante inserimento nella piattaforma "ARCHIFLOW" e condiviso in esterna all'Ufficio competente all'espletamento della successiva fase autorizzatoria unitamente al file *excel* precedentemente compilato.

## **B) FASE AUTORIZZATORIA - ELABORAZIONE DETERMINA IMPEGNO/CONCESSIONE**

- l'Ufficio *Gestione Formazione FSE* elabora un modello di determina dirigenziale di concessione/impegno (o sub impegno) per ogni percorso formativo proposto dal singolo soggetto realizzatore\* con valorizzazione automatica dei campi attraverso la trasposizione degli stessi dal *file excel* con la funzione "stampa unione";
- all'interno del *file excel*, l'importo impegnato nella determina verrà contestualmente detratto dall'ammontare complessivo delle risorse finanziarie assegnate per le misure formative finanziate da GOL, ammontare che andrà progressivamente a scalare in diminuzione, in modo da avere una fotografia costantemente aggiornata delle risorse residue disponibili;
- a seguito dell'adozione del provvedimento concessorio e dell'espletamento degli adempimenti conseguenti (trasmissione al Servizio DPB e al beneficiario,

<sup>-</sup><sup>4</sup> Che dovrà avvenire entro 5 giorni dall'autorizzazione.

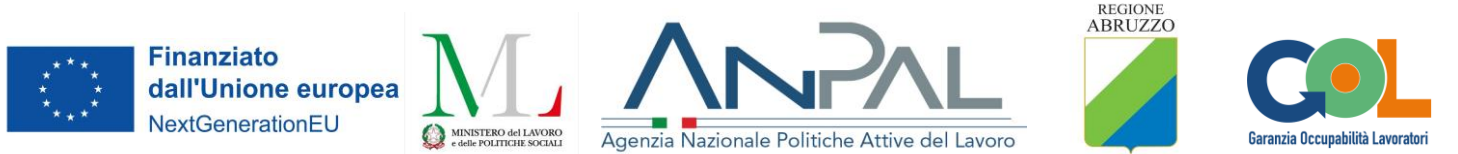

assolvimento obblighi di trasparenza) l'Ufficio provvede ad "approvare" la richiesta di erogazione del percorso formativo sul SIU.

#### **C) GESTIONE ESAMI FINALI**

Con periodicità quindicinale il responsabile del *Sistema Informativo SIL/SIU* trasmette agli Uffici *Gestione Formazione FSE e Politiche Formative* apposito file excel contenente l'elenco le classi approvate.

L'Ufficio *Politiche Formative* provvede ad inserire nel predetto file nuove colonne con i dati riportanti i nominativi dei docenti prescelti e la data dell'esame individuata, provvedendo ad avviare tutte le attività propedeutiche alla nomina della commissione d'esame.

Una volta ottenuti i nominativi dei componenti, nomina con determina la commissione d'esame e trasmette la stessa a tutti gli interessati.

### **D) RICHIESTA ANTICIPO**

Il Soggetto realizzatore che intende procedere alla richiesta di anticipo invia la richiesta via PEC utilizzando i modelli in via di predisposizione, unitamente alla quale trasmetterà polizza fideiussoria di importo corrispondente a quello dell'anticipo richiesto, utilizzando lo schema di polizza fornito dalla Regione, al quale dovrà scrupolosamente attenersi.

L'Ufficio *Gestione Formazione FSE* provvede a verificare la completezza della documentazione fornita e la validità della polizza (rispondenza della polizza al fac simile fornito, verifica dell'iscrizione del garante agli appositi elenchi della Banca d'Italia/IVASS, richiesta di conferma validità polizza).

Verificata la validità della polizza e la regolarità contributiva tramite acquisizione del DURC, l'Ufficio provvede all'adozione della determinazione di liquidazione dell'anticipo e i conseguenti adempimenti.

### **E) RICHIESTA SALDO**

Il Soggetto realizzatore, a conclusione dell'attività formativa, né da evidenza in piattaforma cliccando su "conclusione".

Dopo lo svolgimento dell'esame e comunque prima o contestualmente alla richiesta di saldo il soggetto realizzatore trasmette all'Ufficio Gestione Formazione FSE i certificati di qualificazione professionale/attestati di frequenza con profitto e i verbali di esame che vengono acquisiti agli atti.

Il soggetto realizzatore invia a mezzo PEC richiesta di saldo all'Ufficio Gestione Formazione FSE utilizzando la modulistica in via di predisposizione unitamente ai giustificativi di attività:

- registri di presenza (aula/stage)
- attestati/certificazione finale

La richiesta di saldo viene trasmessa all'Ufficio deputato al Controllo di I livello, che effettua le verifiche amministrativo contabili del caso rimettendo all'Ufficio Gestione Formazione FSE un riscontro sull'esito della verifica, indicando l'importo da erogare, nel rispetto di specifiche indicazioni in via di approvazione; sulla base di tale riscontro quest'ultimo provvede a liquidare l'importo dovuto. In caso si renda necessario acquisire integrazioni documentali vi provvede direttamente l'Ufficio deputato al controllo di I livello, ciò anche al fine di limitare aggravi procedurali.

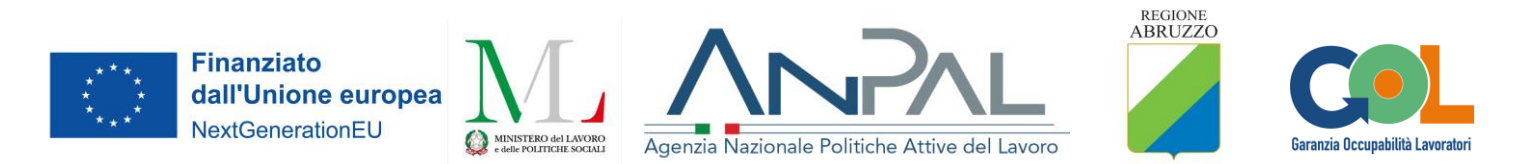

*Allegato 1 attestazione esito positivo istruttoria*

Ufficio<sup>5</sup>: \_\_\_\_\_\_\_\_\_\_\_\_\_\_\_\_\_\_\_\_\_\_\_\_\_\_\_\_\_\_\_\_\_\_

#### **ATTESTA**

Ai fini degli adempimenti conseguenti, l'esito positivo dell'attività istruttoria relativamente alle richieste di approvazione delle classi contraddistinte dai codici GOL di seguito indicati, meglio dettagliati nel *file excel* che si allega:

-

- -
- -
- -
- -
- -
- -
- -
- -

Data \_\_\_\_\_\_\_\_\_\_\_

Firma \_\_\_\_\_\_\_\_\_\_\_\_\_\_\_\_\_

<sup>-</sup>5 Inserire la denominazione dell'Ufficio che ha svolto l'istruttoria